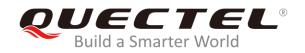

# **BG95&BG77 DFOTA**Application Note

**LPWA Module Series** 

Rev. BG95&BG77\_DFOTA\_Application\_Note\_V1.0

Date: 2020-01-15

Status: Released

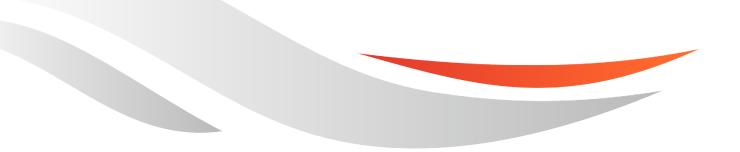

www.quectel.com

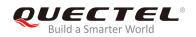

### Our aim is to provide customers with timely and comprehensive service. For any assistance, please contact our company headquarters:

#### **Quectel Wireless Solutions Co., Ltd.**

Building 5, Shanghai Business Park Phase III (Area B), No.1016 Tianlin Road, Minhang District, Shanghai, China 200233 Tel: +86 21 5108 6236 Email: info@guectel.com

### Or our local office. For more information, please visit: <a href="http://www.quectel.com/support/sales.htm">http://www.quectel.com/support/sales.htm</a>

#### For technical support, or to report documentation errors, please visit:

http://www.quectel.com/support/technical.htm Or email to: <a href="mailto:support@quectel.com">support@quectel.com</a>

#### **GENERAL NOTES**

QUECTEL OFFERS THE INFORMATION AS A SERVICE TO ITS CUSTOMERS. THE INFORMATION PROVIDED IS BASED UPON CUSTOMERS' REQUIREMENTS. QUECTEL MAKES EVERY EFFORT TO ENSURE THE QUALITY OF THE INFORMATION IT MAKES AVAILABLE. QUECTEL DOES NOT MAKE ANY WARRANTY AS TO THE INFORMATION CONTAINED HEREIN, AND DOES NOT ACCEPT ANY LIABILITY FOR ANY INJURY, LOSS OR DAMAGE OF ANY KIND INCURRED BY USE OF OR RELIANCE UPON THE INFORMATION. ALL INFORMATION SUPPLIED HEREIN IS SUBJECT TO CHANGE WITHOUT PRIOR NOTICE.

#### COPYRIGHT

THE INFORMATION CONTAINED HERE IS PROPRIETARY TECHNICAL INFORMATION OF QUECTEL WIRELESS SOLUTIONS CO., LTD. TRANSMITTING, REPRODUCTION, DISSEMINATION AND EDITING OF THIS DOCUMENT AS WELL AS UTILIZATION OF THE CONTENT ARE FORBIDDEN WITHOUT PERMISSION. OFFENDERS WILL BE HELD LIABLE FOR PAYMENT OF DAMAGES. ALL RIGHTS ARE RESERVED IN THE EVENT OF A PATENT GRANT OR REGISTRATION OF A UTILITY MODEL OR DESIGN.

Copyright © Quectel Wireless Solutions Co., Ltd. 2020. All rights reserved.

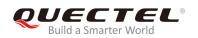

### **About the Document**

### **Revision History**

| Revision | Date       | Author               | Description |
|----------|------------|----------------------|-------------|
| 1.0      | 2020-01-15 | Matt YE/<br>Lane HAO | Initial     |

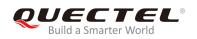

#### Contents

|     | out the Document                                                                                     |    |
|-----|----------------------------------------------------------------------------------------------------|----|
|     | ntents                                                                                               |    |
|     | ble Index                                                                                            |    |
| Fig | jure Index                                                                                           | 6  |
| 1   | Introduction                                                                                         | 7  |
| 2   | Trigger DFOTA with AT Command                                                                        |    |
|     | 2.1. Firmware Update Procedure                                                                       | 8  |
|     | 2.1.1. Get Delta Firmware Package                                                                    |    |
|     | 2.1.2. Put Delta Package on HTTP(S)/CoAP(s) Server                                                   |    |
|     | 2.1.3. Check APN Setting                                                                             |    |
|     | 2.1.4. Check Network Status                                                                          | 9  |
|     | 2.1.5. Execute AT Command to Update the Firmware                                                     | 10 |
|     | 2.1.6. Description of AT Command Mode and Data Mode                                                  | 10 |
|     | 2.2. Description of DFOTA Related AT Commands                                                        |    |
|     | 2.2.1. AT+QFOTADL Update Firmware via DOFTA                                                          | 10 |
|     | 2.2.1.1. AT+QFOTADL= <http_url> Update Firmware When Delta Package</http_url>                        | is |
|     | Stored on HTTP(S) Server                                                                             |    |
|     | 2.2.1.2. AT+QFOTADL= <coap_url> Update Firmware When Delta Package</coap_url>                        |    |
|     | Stored on CoAP(s) Server                                                                             | 12 |
|     | 2.2.1.3. AT+QFOTADL="COM:", <file_size>,<timeout> Upload Delta Package to Flag</timeout></file_size> |    |
|     | 2.2.1.4. AT+QFOTADL= <para1>,<para2> DFOTA Extended Functions</para2></para1>                        | 15 |
|     | 2.2.2. AT+QCFGEXT="fota_apn" Configure IP Family and APN for DFOTA                                   | 16 |
| 3   | Trigger DFOTA with LwM2M                                                                             |    |
|     | 3.1. Firmware Update Procedure                                                                       | 17 |
|     | 3.1.1. Download Firmware Image                                                                       | 18 |
|     | 3.1.2. Update Firmware                                                                               |    |
|     | 3.2. URC of Firmware Update with LwM2M                                                               |    |
|     | 3.2.1. Download Progress URCs                                                                        | 19 |
|     | 3.2.1.1. In-Band Mode                                                                                | 19 |
|     | 3.2.1.2. Out-of-Band HTTP(S) Mode                                                                    | 20 |
|     | 3.2.1.3. Out-of-Band CoAP(s) Mode                                                                    | 20 |
|     | 3.2.2. Update Progress URCs                                                                          | 21 |
|     | 3.2.2.1. Start Updating                                                                              | 21 |
|     | 3.2.2.2. Updating Progress                                                                           | 21 |
|     | 3.2.2.3. Updating Finished                                                                           | 21 |
| 4   | Example                                                                                              | 22 |
|     | 4.1. Update Firmware from HTTPS Server by DFOTA                                                      | 22 |
| 5   | Summary of Error Codes                                                                               | 23 |

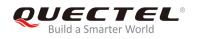

| 6 | Appendix A References | 25 | į |
|---|-----------------------|----|---|
|---|-----------------------|----|---|

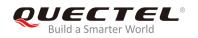

#### Table Index

| TABLE 1: SUMMARY OF <http_err>/<coap_err> CODES</coap_err></http_err> | 23 |
|-----------------------------------------------------------------------|----|
| TABLE 2: SUMMARY OF <update_err> CODES</update_err>                   | 23 |
| TABLE 3: SUMMARY OF <err> CODES</err>                                 | 24 |
| TABLE 4: RELATED DOCUMENTS                                            | 25 |
| TABLE 5: TERMS AND ABBREVIATIONS                                      | 25 |

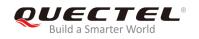

#### **Figure Index**

| FIGURE 1: DFOTA PROCEDURE (TRIGGERED WITH AT COMMAND)                      | 8  |
|----------------------------------------------------------------------------|----|
| FIGURE 2: LWM2M FIRMWARE IMAGE DOWNLOAD                                    |    |
| FIGURE 3: OBSERVE PACKAGE URI AND DOWNLOAD FIRMWARE CALL FLOW              |    |
| FIGURE 4: OBSERVE "UPDATE" RESOURCE AND UPDATE EVENT PROCESSING CALL FLOW. | 19 |

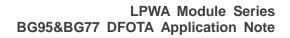

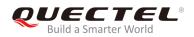

### **1** Introduction

Quectel BG95 and BG77 modules support DFOTA function, which allows customers to update the firmware over the air.

Before firmware updating, a delta firmware package which contains only the differences between the source and the target firmware versions has to be obtained. By this way, the amount of data transmitted and the time taken can be reduced.

This document mainly describes how to update the firmware of Quectel BG95 and BG77 modules via DFOTA which can be triggered by either **AT+QFOTADL** command or LwM2M protocol.

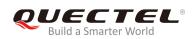

# **2** Trigger DFOTA with AT Command

#### 2.1. Firmware Update Procedure

The following chart illustrates the DFOTA procedure triggered with AT command, when the firmware package is stored on HTTP(S)/CoAP(s) server.

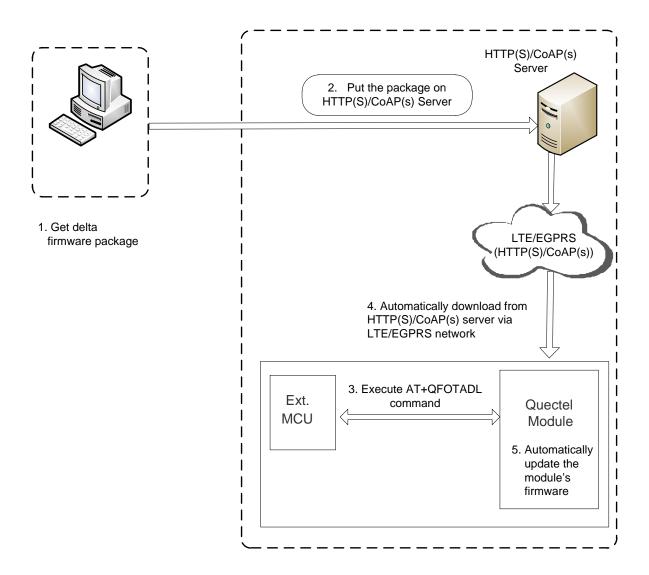

Figure 1: DFOTA Procedure (Triggered with AT Command)

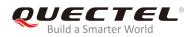

As shown in the above figure, the following steps need to be performed to update the firmware when the firmware package is stored on HTTP(S)/CoAP(s) server:

Step 1: Get the delta firmware package from Quectel.Step 2: Put the delta package on HTTP(S)/CoAP(s) server.

Step 3: Execute AT+QFOTADL command.

After executing **AT+QFOTADL** command, the module will automatically download the package from HTTP(S)/CoAP(s) server via LTE/EGPRS network (**Step 4**) and automatically update the firmware of the module (**Step 5**).

#### 2.1.1. Get Delta Firmware Package

Before updating, please check the source firmware version with **ATI** command and confirm the target firmware version, and then send the two firmware versions to Quectel or the module supplier so as to get a delta package.

#### 2.1.2. Put Delta Package on HTTP(S)/CoAP(s) Server

- **Step 1:** Please set up an HTTP(S)/CoAP(s) server before using DFOTA function. (Quectel does not provide such servers.)
- Step 2: Put the delta firmware package on the server, and record the storage path.
- **Step 3:** The module will get the delta package from the path after executing corresponding AT command.

#### 2.1.3. Check APN Setting

Please check whether the APN is set properly after putting the delta firmware package on the HTTP(S)/CoAP(s) server. For instance, the APN for Telstra (U)SIM card should be "**Telstra.internet**", and the relevant AT commands are listed below:

- Query DFOTA APN: AT+QCFGEXT="fota\_apn"
- Set DFOTA APN: AT+QCFGEXT="fota\_apn",0,"Telstra.internet"

#### 2.1.4. Check Network Status

After APN setting is confirmed, please check whether the data network is registered before firmware updating.

The relevant AT commands are listed below:

- **AT+CSQ:** Query signal quality
- AT+CEREG? or AT+CGREG?: Query network registration status

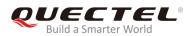

#### • AT+COPS?: Query the registered operator

For more details about the above commands, please refer to *document [1]*.

#### 2.1.5. Execute AT Command to Update the Firmware

After APN setting and network status are confirmed, execute the **AT+QFOTADL** command, and then the module will download the firmware package from the HTTP(S)/CoAP(s) server over the air and update the firmware automatically. For more details, please refer to *Chapter 3*.

#### 2.1.6. Description of AT Command Mode and Data Mode

The COM port of BG95/BG77 module has two working modes: AT command mode and data mode. In AT command mode, the inputted data via COM port will be treated as AT commands. In data mode, it will be treated as data.

Inputting **+++** or pulling up MAIN\_DTR (**AT&D1** should be set first) can make the COM port exit data mode. To prevent the **+++** from being misinterpreted as data, the following sequence should be followed:

- 1) Do not input any character within 1 s or longer before inputting +++.
- 2) Input +++ within 1 s, and no other characters can be inputted during the time.
- 3) Do not input any character within 1 s after +++ has been inputted.

When **AT+QFOTADL="COM:",<file\_size>,<timeout>** is executed, the COM port enters data mode. If **+++** is inputted or MAIN\_DTR is pulled up before the command response is returned normally, then the port will exit data mode forcibly and also the command will be interrupted immediately.

#### 2.2. Description of DFOTA Related AT Commands

#### 2.2.1. AT+QFOTADL Update Firmware via DOFTA

This command enables automatic firmware update for module via DFOTA. After executing the command, the module will automatically download the package from HTTP(S) server. After the package download is finished, the module will automatically update the firmware. If firmware is updated successfully, the module will reboot, otherwise it will return an error and exit DFOTA.

| AT+QFOTADL Update Firmware | via DOFTA |
|----------------------------|-----------|
| Test Command               | Response  |
| AT+QFOTADL=?               | ОК        |

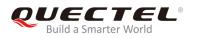

NOTE

All AT commands take effect immediately unless otherwise specified.

#### 2.2.1.1. AT+QFOTADL=<HTTP\_URL> Update Firmware When Delta Package is Stored on HTTP(S)

#### Server

If the delta firmware package is stored on an HTTP(S) server, **AT+QFOTADL=<HTTP\_URL>** command should be executed to enable automatic firmware update via DFOTA. Then the module will download the delta package from the HTTP(S) server over the air and update the firmware automatically.

| AT+QFOTADL= <http_url> U<br/>HTTP(S) Server</http_url> | Jpdate Firmware When Delta Package is Stored on                                                                                                    |
|--------------------------------------------------------|----------------------------------------------------------------------------------------------------|
| Write Command<br>AT+QFOTADL= <http_url></http_url>     | Response<br>OK<br>+QIND: "FOTA","HTTPSTART"<br>+QIND: "FOTA","DOWNLOADING", <percent><br/>+QIND: "FOTA","DOWNLOADING",<percent><br/><br/>+QIND: "FOTA","HTTPEND",<http_err><br/>+QIND: "FOTA","RESETTING"<br/>+QIND: "FOTA","RESETTING"<br/>+QIND: "FOTA","RESETTING"<br/>+QIND: "FOTA","UPDATING",<percent><br/>+QIND: "FOTA","UPDATING",<percent><br/><br/>+QIND: "FOTA","END",<update_err><br/>If there is any error:<br/>+CME ERROR: <err></err></update_err></percent></percent></http_err></percent></percent> |
| Maximum Response Time                                  | 300 ms                                                                                                    |
| Validity                                               | Invalid after powering down.                                                                                                    |

| <http_url></http_url>               | String type. The maximum length is 700 bytes. It should be started with                                  |
|-------------------------------------|----------------------------------------------------------------------------------------------------|
|                                     | "HTTP://" or "HTTPS://", for example:                                                                    |
|                                     | "HTTP:// <http_server_url>:<http_port>/<http_file_path>".</http_file_path></http_port></http_server_url> |
| <http_server_url></http_server_url> | String type. The IP address or domain name of the HTTP(S) server.                                        |
| <http_port></http_port>             | Integer type. The port number of the HTTP(S) server. The default value is 80.                            |

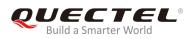

| <err></err>                       | An error code relating to ME. Please refer to <i>Chapter 5</i> for more details. |
|-----------------------------------|----------------------------------------------------------------------------------|
|                                   | during updating process. Please refer to <b>Chapter 5</b> for more details.      |
| <update_err></update_err>         | Integer type. 0 means updated successfully. Any other value means an error       |
| <percent></percent>               | Integer type. The download or update progress in percentage.                     |
|                                   | value means an error. Please refer to Chapter 5 for more details.                |
| <http_err></http_err>             | Integer type. The HTTP(S) error code. 0 means updated successfully. Any other    |
| <http_file_path></http_file_path> | String type. The file name in HTTP(S) server.                                    |
|                                   | The range is 1-65535.                                                            |

#### NOTES

- 1. In DFOTA mode, only the APP works normally and the modem is not loaded. In this mode, the main UART cannot receive AT commands anymore, and can only report URCs at fixed baud rate of 115200 bps. Additionally, the USB port cannot be used either.
- 2. After successful "**DOWNLOADING**" process, the module will be reset and enter DFOTA mode. After successful "**UPDATING**" process, the module will restart again and start up in normal mode.
- 3. If the module is powered down during **"UPDATING**" process, the module will automatically enter DFOTA mode and re-update again when power up next time.
- 4. (1) If SSL certificates are needed while downloading the firmware package from an HTTPS server, then they should be uploaded to */datatx* in APP EFS, and must be renamed in accordance with the following rules:
  - The root certificate must be renamed into fota\_cacert.pem;
  - The client certificate must be renamed into *fota\_client\_cert.pem*;
  - The private key must be renamed into *fota\_client\_key.pem*.
  - (2) Certificate upload methods:
    - Quectel QEFS Explorer tool can be used to upload the certificates. For more details about the tool, please refer to *document [2]*.
    - AT+QFUPL command can also be used to upload the certificates. For more details about the command, please refer to *document [3]*.

#### 2.2.1.2. AT+QFOTADL=<CoAP\_URL> Update Firmware When Delta Package is Stored on

#### CoAP(s) Server

If the delta firmware package is stored on a CoAP(s) server, **AT+QFOTADL=<CoAP\_URL>** command should be executed to enable automatic firmware update via DFOTA. Then the module will download the delta package from the COAP(s) server over the air and update the firmware automatically.

| AT+QFOTADL= <coap_url><br/>CoAP(s) Server</coap_url> | Update Firmware When Delta Package is Stored on |
|------------------------------------------------------|-------------------------------------------------|
| Write Command                                        | Response                                        |
| AT+QFOTADL= <coap_url></coap_url>                    | OK                                              |
|                                                      |                                                 |

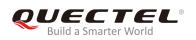

| +QIND: "FOTA","COAPSTART"                      |
|------------------------------------------------|
| +QIND: "FOTA","COAPEND", <coap_err></coap_err> |
| +QIND: "FOTA"," RESETTING"                     |
| +QIND: "FOTA","START"                          |
| +QIND: "FOTA","UPDATING", <percent></percent>  |
| +QIND: "FOTA","UPDATING", <percent></percent>  |
|                                                |
| +QIND: "FOTA","END", <update_err></update_err> |
|                                                |
| If there is any error:                         |
| +CME ERROR: <err></err>                        |
| 300 ms                                         |
|                                                |
| Invalid after powering down.                   |
|                                                |

#### Parameter

| String type. The maximum length is 700 bytes. It should be started with "CoAP://"                 |
|---------------------------------------------------------------------------------------------------|
| or " CoAPS://", for example: "CoAP:// <coap_server_url>:&lt; CoAP_port&gt;/&lt;</coap_server_url> |
| CoAP_file_path>".                                                                                 |
| String type. The IP address or domain name of the CoAP(s) server.                                 |
| Integer type. The port number of the CoAP(s) server. The default value is 80. The                 |
| range is 1-65535.                                                                                 |
| String type. The file name in CoAP(s) server.                                                     |
| Integer type. The CoAP(s) error code. 0 means updated successfully. Any other                     |
| value means an error. Please refer to Chapter 5 for more details.                                 |
| Integer type. The update progress (percentage).                                                   |
| Integer type. 0 means updated successfully. Any other value means an error                        |
| during updating process. Please refer to <i>Chapter 5</i> for more details.                       |
| An error code relating to ME. Please refer to <i>Chapter 5</i> for more details.                  |
|                                                                                                   |

#### 2.2.1.3. AT+QFOTADL="COM:",<file\_size>,<timeout> Upload Delta Package to Flash

The command is used to upload delta package to the NAND flash. If the delta package has existed on the NAND flash, it will be overwritten when a new package is uploaded.

After executing this command and **CONNECT** returns, the module will switch to data mode. When the uploaded data reaches **<file\_size>**, or there is no any data inputted when **<timeout>** reaches, it will exit data mode automatically. During data transmission, inputting **+++** or pulling up MAIN\_DTR can make the module exit data mode, and more details are provided in **Chapter 2.1.6**.

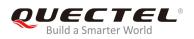

| AT+QFOTADL="COM:", <file_size>,</file_size>                                            | <timeout> Upload Delta Package to Flash</timeout>                                                                                                    |  |
|----------------------------------------------------------------------------------------|----------------------------------------------------------------------------------------------------|--|
| Write Command<br>AT+QFOTADL="COM:", <file_size>[,<ti<br>meout&gt;]</ti<br></file_size> | Response<br>CONNECT                                                                                                    |  |
| meout-1                                                                                | TA switches to the data mode (transparent access mode), and<br>the binary data of file can be inputted. When the total size of<br>the inputted data reaches <b><file_size></file_size></b> (unit: byte), TA will<br>return to command mode and reply the following codes:<br><b>+QFOTADL: <upload_size>,<check_sum></check_sum></upload_size></b><br>OK |  |
|                                                                                        | If there is any error:<br>+CME ERROR: <err></err>                                                                                                    |  |
| Maximum Response Time                                                                  | 300 ms                                                                                                    |  |
| Validity                                                                               | Invalid after powering down.                                                                                                    |  |

#### Parameter

| <file_size></file_size>     | Integer type. The file size expected to be uploaded. Unit: byte.                |
|-----------------------------|---------------------------------------------------------------------------------|
| <timeout></timeout>         | Integer type. The time waiting for data to be inputted to USB/UART. The default |
|                             | value is 5. Unit: seconds.                                                      |
| <upload_size></upload_size> | Integer type. The file size that has been uploaded. Unit: byte.                 |
| <check_sum></check_sum>     | The checksum of the uploaded data.                                              |
| <err></err>                 | Integer type. 0 means updated successfully. Any other value means an error.     |
|                             | Please refer to <i>Chapter 5</i> for more details.                              |

#### NOTES

- 1. **<file\_zise>** cannot exceed 6 Mbytes.
- <check\_sum> is a 16 bit checksum based on bitwise XOR.
   If the number of the characters is odd, set the last character as the high 8 bit, and the low 8 bit as 0, and then use an XOR operator to calculate the checksum. +++ sequence will cause TA to end the command and switch to command mode. However, the data previously uploaded will be preserved
  - into the file.
- 3. When executing the command, the data must be entered after **CONNECT** is returned.

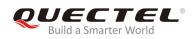

#### 2.2.1.4. AT+QFOTADL=<para1>,<para2> DFOTA Extended Functions

This command supports several extended functions with different parameters, such as trigger DFOTA update operation with local DFOTA firmware package, get DFOTA firmware package information, and delete DFOTA firmware package.

| AT+QFOTADL= <para1>[,<para2>]</para2></para1>                  | DFOTA Extended Functions                                                                                                    |
|----------------------------------------------------------------|----------------------------------------------------------------------------------------------------|
| Write Command<br>AT+QFOTADL= <para1>[,<para2>]</para2></para1> | Response<br>If <b><para2></para2></b> is omitted and <b><para1></para1></b> =3, return the current<br>DFOTA update trigger mode<br><b>+QFOTADL: <para1>,<para2></para2></para1></b> |
|                                                                | ок                                                                                                    |
|                                                                | If <b><para2></para2></b> is omitted and <b><para1></para1></b> =4, return the size of local DFOTA package <b>+QFOTADL: <para1>,<para2></para2></para1></b>                         |
|                                                                | ок                                                                                                    |
|                                                                | If <b><para2></para2></b> is omitted and <b><para1></para1></b> =5, delete the DFOTA package <b>OK</b>                                                                              |
|                                                                | If <b><para2></para2></b> is present and <b><para1></para1></b> =3, configure DFOTA update trigger mode <b>OK</b>                                                                   |
|                                                                | If there is any error related to ME functionality:<br>+CME ERROR: <err></err>                                                                                                    |
|                                                                | If there is any other error:<br>ERROR                                                                                                    |
| Maximum Response Time                                          | 10 s                                                                                                    |
| Validity                                                       | Invalid after powering down.                                                                                                    |

| <para1></para1> | Integer type.                                                       |  |  |
|-----------------|---------------------------------------------------------------------|--|--|
|                 | 1 Start update                                                      |  |  |
|                 | 2 Reserved                                                          |  |  |
|                 | 3 Configure whether to trigger DFOTA update immediately after DFOTA |  |  |
|                 |                                                                     |  |  |

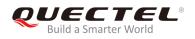

|                 | Please refer to <b>Chapter 5</b> for more details.                                 |
|-----------------|------------------------------------------------------------------------------------|
| <err></err>     | Integer type. 0 means updated successfully. Any other value means an error.        |
|                 | ara2> represents the size of local DFOTA package.                                  |
|                 | if <b><para1></para1></b> =4,                                                      |
|                 | <ol> <li>DFOTA update triggered automatically after package downloaded.</li> </ol> |
|                 | 0 Trigger DFOTA update triggered manually with <b>AT+QFOTADL=1</b> .               |
| <para2></para2> | if <b><para1>=</para1></b> 3,                                                      |
|                 | 5 Delete the local DFOTA package                                                   |
|                 | 4 Get the size of local DFOTA package                                              |
|                 | package is download                                                                |

#### 2.2.2. AT+QCFGEXT="fota\_apn" Configure IP Family and APN for DFOTA

The command is used to configure the IP family type and APN for DFOTA.

| AT+QCFGEXT="fota_apn" Configure IP Family and APN for DFOTA |                                                                                              |
|-------------------------------------------------------------|----------------------------------------------------------------------------------------------|
| Write Command AT+QCFGEXT="fota_apn", <ip_type>,</ip_type>   | Response<br>+QCFGEXT: "fota_apn", <ip_type>,<apn>,<username>,&lt;</username></apn></ip_type> |
| <apn>,[<username>,<password>]</password></username></apn>   | password>                                                                                    |
|                                                             | OK                                                                                           |
|                                                             | If there is any error:                                                                       |
|                                                             | ERROR                                                                                        |
| Maximum Response Time                                       | 300 ms                                                                                       |
| Validity                                                    | Remain valid after powering down.                                                            |

| <ip_type></ip_type>   | Integer type. IP family type.              |
|-----------------------|--------------------------------------------|
|                       | 0 IPv4 address family                      |
|                       | 1 IPv6 address family                      |
|                       | 2 IPv4 and IPv6 address family             |
| <apn></apn>           | String type. Access point name.            |
| <username></username> | String type. Username of the selected APN. |
| <password></password> | String type. Password of the selected APN. |

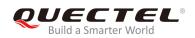

# **3** Trigger DFOTA with LwM2M

#### 3.1. Firmware Update Procedure

OMA defines the application layer communication protocol between a LwM2M server and a LwM2M client, which is located in a LwM2M device. For BG95 and BG77 modules, the LwM2M protocol is used to manage device provisioning and is a trigger of a DFOTA procedure. For the DFOTA update on BG95/BG77, firmware update object is provided by the LwM2M specification.

The following are the typical DFOTA steps with LwM2M:

- 1. Write "Package"/"Package URI" to trigger the download of firmware image, so that the DFOTA application downloads the firmware image from LwM2M server automatically.
- 2. Post "Update" to trigger firmware update on BG95/BG77, so that the DFOTA application finishes firmware update automatically with the candidate firmware image.

The LwM2M client will be notified about the new firmware by the LwM2M server using CoAP(s). The client sends the indication to registered DFOTA application. DFOTA application downloads the firmware from the server and stores it on the file system of BG95/BG77. The following figure shows the key components involved in LwM2M DFOTA process on BG95/BG77.

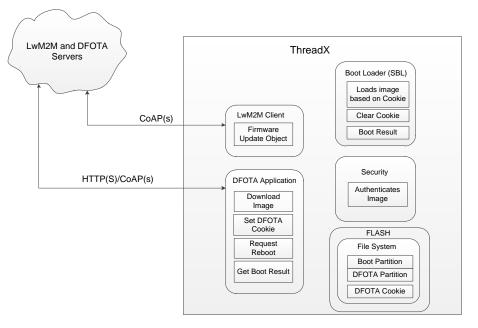

Figure 2: LwM2M Firmware Image Download

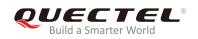

#### 3.1.1. Download Firmware Image

About "Firmware Update Object" in LwM2M, the detailed interaction process between LwM2M client and LwM2M server will be described as below.

The LwM2M client should register and observe the "Package URI" resource in Firmware Update Object, customers will see this object showed in the server after the client is registered successfully.

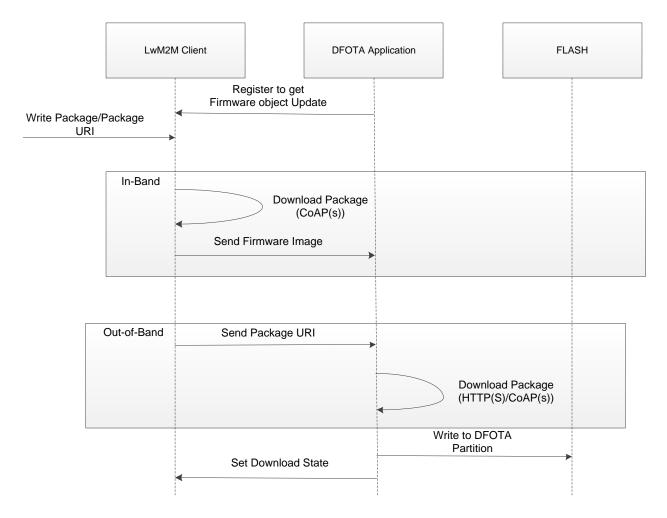

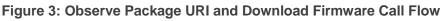

#### NOTE

In in-band mode, the module will download firmware package from LwM2M server directly via CoAP(s) protocol and send downloaded package to DFOTA application. All "firmware update" actions will be done in the application. But in out-of-band mode, the module will download firmware package from HTTP(S)/CoAP(s) server to the local.

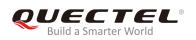

#### 3.1.2. Update Firmware

The LwM2M server should observe the "State" resource in Firmware Update Object. If the "State" changed to "Downloaded", "Update" resource will be executed to trigger firmware update process.

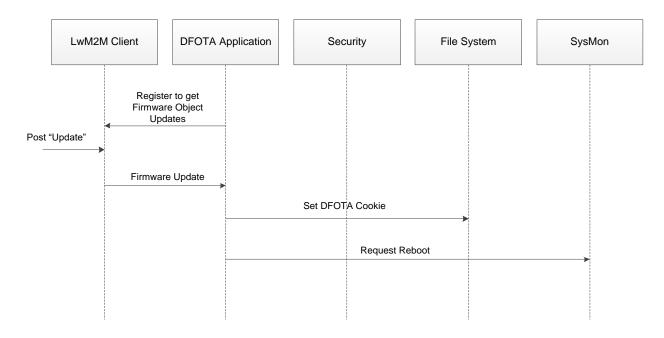

Figure 4: Observe "Update" Resource and Update Event Processing Call Flow

#### 3.2. URC of Firmware Update with LwM2M

#### 3.2.1. Download Progress URCs

#### 3.2.1.1. In-Band Mode

When DFOTA firmware update is triggered in LwM2M in-band mode, the following URCs will be outputted to notify the download progress.

| +LWM2M: "FOTA","DOWNLOADING"                                | Notify the Download Progress               |
|-------------------------------------------------------------|--------------------------------------------|
| URC Format:<br>+LWM2M: "FOTA","DOWNLOADING","ST<br>ART"     | Notify the start of download process.      |
| URC Format:<br>+LWM2M: "FOTA","DOWNLOADING","CO<br>MPLETED" | Notify the completion of download process. |

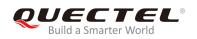

#### 3.2.1.2. Out-of-Band HTTP(S) Mode

When DFOTA firmware update is triggered in LwM2M out-of-band HTTP(S) mode, the following URCs will be outputted to notify the download progress.

| +QIND: "FOTA","HTTP" Notify the Download Progress                            |                                             |
|------------------------------------------------------------------------------|---------------------------------------------|
| URC Format:<br>+QIND: "FOTA","HTTPSTART"                                     | Notify the start of download process.       |
| URC Format:<br>+QIND: "FOTA","DOWNLOADING", <perce<br>nt&gt;<br/></perce<br> | Notify the download progress in percentage. |
| URC Format:<br>+LWM2M: "FOTA","DOWNLOADED", <htt<br>P_err&gt;</htt<br>       | Notify the result of download operation.    |

#### Parameter

| <percent></percent>   | Integer type. The download progress in percentage.               |
|-----------------------|------------------------------------------------------------------|
| <http_err></http_err> | Integer type. The HTTP(S) error code.                            |
|                       | 0 means downloaded successfully. Any other value means an error. |
|                       | Please refer to <i>Chapter 5</i> for more details.               |

#### 3.2.1.3. Out-of-Band CoAP(s) Mode

When DFOTA firmware update is triggered in LwM2M out-of-band CoAP(s) mode, the following URCs will be outputted to notify the download progress.

| +QIND: "FOTA","COAP" Notify the Do                                                                | ownload Progress                         |
|---------------------------------------------------------------------------------------------------|------------------------------------------|
| URC Format:                                                                                       | Notify the start of download process.    |
| +QIND: "FOTA","COAPSTART"                                                                         | Notify the start of download process.    |
| URC Format:                                                                                       |                                          |
| +LWM2M: "FOTA","DOWNLOADED", <coa< td=""><td>Notify the result of download operation.</td></coa<> | Notify the result of download operation. |
| P_err>                                                                                            |                                          |

| <coap_err></coap_err> | Integer type. The CoAP(s) error code.                            |
|-----------------------|------------------------------------------------------------------|
|                       | 0 means downloaded successfully. Any other value means an error. |
|                       | Please refer to <i>Chapter 5</i> for more details.               |

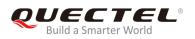

#### 3.2.2. Update Progress URCs

#### 3.2.2.1. Start Updating

| +QIND: "FOTA","START" Start Up | Start Updating                |  |
|--------------------------------|-------------------------------|--|
| URC Format:                    | Notify the start of updating. |  |
| +QIND: "FOTA","START"          | Notify the start of updating. |  |

#### 3.2.2.2. Updating Progress

| +QIND: "FOTA","UPDATING", <percent> Updating Progress</percent> |                                             |
|-----------------------------------------------------------------|---------------------------------------------|
| URC Format:<br>+QIND: "FOTA","UPDATING", <percent></percent>    | Notify the updating progress in percentage. |
| Paramotor                                                       |                                             |

#### Parameter

| <pre><percent> Integer type. The updating progress in percentage.</percent></pre> |
|-----------------------------------------------------------------------------------|
|-----------------------------------------------------------------------------------|

#### 3.2.2.3. Updating Finished

| +QIND: "FOTA","END", <err></err> | rr> Updating Finished              |  |
|----------------------------------|------------------------------------|--|
| URC Format:                      | Notify the completion of updating. |  |
| +QIND: "FOTA","END", <err></err> | Notify the completion of updating. |  |

| <err></err> | Integer type.                                                 |
|-------------|---------------------------------------------------------------|
|             | 0 means updated successfully. Any other value means an error. |
|             | Please refer to Chapter 5 for more details.                   |

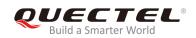

## **4** Example

#### 4.1. Update Firmware from HTTPS Server by DFOTA

//Update firmware when delta firmware package is stored on an HTTPS server.

//The HTTPS server address is "https://www.quectel.com:100/update.zip".

AT+CSQ;+CEREG?;+CGREG?;+COPS? //Query network status +CSQ: 26,99

+CEREG: 0,1

+CGREG: 0,4

+COPS: 0,0,"Telstra Mobile Telstra",8

ΟΚ

//Execute **AT+QFOTADL** command to enable automatic firmware update via DFOTA, and then the module will start to download the delta package and update firmware automatically.

AT+QFOTADL="https://www.quectel.com:100/update.zip" OK +QIND: "FOTA","HTTPSTART" +QIND: "FOTA","DOWNLOADING",5% ... +QIND: "FOTA","HTTPEND",0 //Finish downloading the package from HTTPS server. +QIND: "FOTA","RESETTING" //The module will be reset and then enter DFOTA mode +QIND: "FOTA","START" +QIND: "FOTA","UPDATING",1% +QIND: "FOTA","UPDATING",2% ... +QIND: "FOTA","UPDATING",100% +QIND: "FOTA","END",0 //Finish updating the firmware.

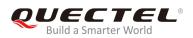

# **5** Summary of Error Codes

The error code indicates an error related to mobile equipment or network. The details about **<HTTP\_err>**, **<CoAP\_err>**, **<update\_err>** and **<err>** are described in the following tables.

#### Table 1: Summary of <HTTP\_err>/<CoAP\_err> Codes

| <http_err>/<br/><coap_err></coap_err></http_err> | Meaning                         |
|--------------------------------------------------|---------------------------------|
| 0                                                | Download successful             |
| 701                                              | Unknown error                   |
| 702                                              | Server connection failed        |
| 703                                              | Request failed                  |
| 704                                              | Download timeout                |
| 705                                              | URL error                       |
| 706                                              | File not exist                  |
| 707                                              | Write data to file failed       |
| 708                                              | Downloaded file is too large    |
| 710                                              | Downloaded package check failed |

#### Table 2: Summary of <update\_err> Codes

| <update_err></update_err> | Meaning                     |
|---------------------------|-----------------------------|
| 0                         | Updated successfully        |
| 504                       | Firmware update failed      |
| 505                       | Update package not exist    |
| 506                       | Update package check failed |

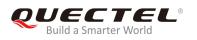

### 511 Package is mismatched with the current firmware

512 DFOTA unknown error

#### Table 3: Summary of <err> Codes

| <err></err> | Meaning                 |
|-------------|-------------------------|
| 590         | Input parameter invalid |
| 591         | DFOTA is ongoing        |

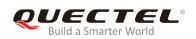

# **6** Appendix A References

#### **Table 4: Related Documents**

| SN  | Document Name                              | Remark                            |
|-----|--------------------------------------------|-----------------------------------|
| [1] | Quectel_BG95&BG77_AT_Commands_Manual       | BG95/BG77 AT commands manual      |
| [2] | Quectel_BG95&BG77_QEFS_Explorer_User_Guide | User guide for QEFS Explorer tool |
| [3] | Quectel_BG95&BG77_FILE_Application_Note    | BG95/BG77 FILE application note   |

#### **Table 5: Terms and Abbreviations**

| Abbreviation | Description                               |
|--------------|-------------------------------------------|
| APN          | Access Point Name                         |
| CoAP(s)      | Constrained Application Protocol (Secure) |
| DFOTA        | Delta Firmware Upgrade Over-the-Air       |
| FOTA         | Firmware Over-the-Air                     |
| EGPRS        | Enhanced General Packet Radio Service     |
| HTTP(S)      | Hyper Text Transport Protocol (Secure)    |
| IP           | Internet Protocol                         |
| LTE          | Long Term Evolution                       |
| LPWA         | Low Power Wide Area                       |
| LwM2M        | Lightweight Machine to Machine            |
| OMA          | Open Mobile Alliance                      |
| URC          | Unsolicited Result Code                   |
| URI          | Uniform Resource Identifier               |